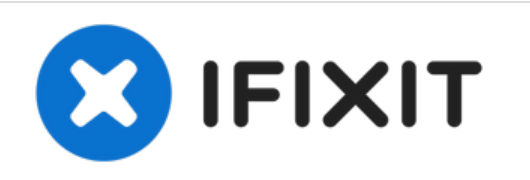

## **Wie man in das BIOS des Acer Iconia W511 bootet**

Hier wird gezeigt, wie man in das BIOS des Acer Iconia W511 kommt.

Geschrieben von: Max

## **EINLEITUNG**

Wenn man Informationen über sein Tablet abrufen möchte oder Windows neu installieren will, muss man dafür in BIOS.

Dieses Dokument wurde am 2022-04-01 01:55:30 AM (MST) erstellt.

## **Schritt 1 — Wie man in das BIOS des Acer Iconia W511 bootet**

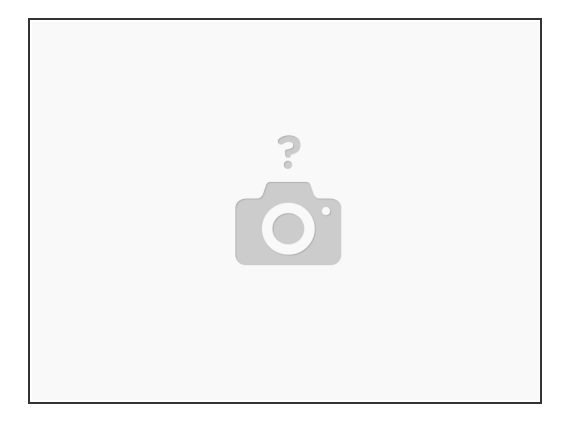

Schalte das Tablet aus.

## **Schritt 2**

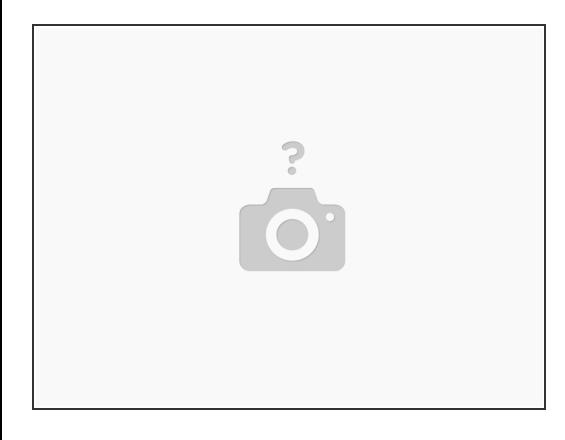

- Halte den Leiser-Knopf gedrückt, während du das Gerät startest.
- Warte bis das Acer-Logo erscheint und lass dann die Buttons los. Jetzt solltest du im BIOS sein.

Arbeite die Schritte in umgekehrter Reihenfolge ab, um dein Gerät wieder zusammenzubauen.

Dieses Dokument wurde am 2022-04-01 01:55:30 AM (MST) erstellt.